# **Transaction Codes**

# Transaction type codes

*mSupply* uses a series of two letter codes to denote the different types of transactions it can handle.

| Code | Meaning                                                                                         |
|------|-------------------------------------------------------------------------------------------------|
| ci   | customer invoice (goods supplied to a customer)                                                 |
| сс   | customer credit (goods returned by a customer)                                                  |
| si   | supplier invoice (goods received from a supplier)                                               |
| SC   | supplier credit (goods returned by you to a supplier)                                           |
| sr   | repack (A stock line is broken down into smaller pack sizes)                                    |
| bu   | build- an internal transaction where you manufacture (build) items from raw materials in stock. |
| rc   | receipt (cash receipt) from a customer (a customer pays for invoices issued)                    |
| ps   | payment (cash payment) to a supplier                                                            |

Inventory adjustments have a type of "si" if stock is being increased and "sc" if stock is being reduced. They have a reserved name whose name[type] field has a value of "invad"

# **Transaction Status Codes**

### **Transaction status**

mSupply uses a set of two letter codes to keep track of the status of each transaction:on:

| Code | Meaning                                                                                            |
|------|----------------------------------------------------------------------------------------------------|
| nw   | new invoice                                                                                        |
| sg   | Suggested                                                                                          |
| cn   | Confirmed                                                                                          |
| fn   | Finalised                                                                                          |
| wn   | The order has been received over the internet (a "web" order), and it is currently being processed |
| wf   | The order has been received over the internet (a "web" order), and it is finalised                 |

#### For orders

\*

| Code                                                                                                    | Meaning                                                                                                    |
|----------------------------------------------------------------------------------------------------|----------------------------------------------------------------------------------------------------|
| sg                                                                                                    | The order has been created, but the "stock on order" value for each item has not yet been updated. If another order for the same item is processed, mSupply will not take account of suggested orders. Suggested orders can be deleted. |
| cn The "stock on order value" for each item has been updated. Confirmed orders c "unconfirmed" if you cancel an order. Items & quantities can still be edited. |                                                                                                    |
| fn                                                                                                    | The order has been received, a price calculation done, and the order has been turned into a "supplier invoice". The order is now completed, and can be deleted.                                                                         |

## **For Supplier invoices**

| Code | Meaning                                                                                                    |
|------|----------------------------------------------------------------------------------------------------|
| nw   | The "new supplier invoice" menu item has been chosen, but the OK button on the invoice has<br>not yet been pressed, or confirming the invoice has been postponed. (This option is only<br>available if "confirm supplier invoices automatically" is unchecked in the Preferences). Note:<br>quitting mSupply by choosing the "quit" command from the file menu or click the application<br>close box (Windows only) while you are entering a new supplier invoice will result in the invoice<br>being saved with status "nw". To confirm the invoice, open it then click the OK button |
| sg   | This status is not used for supplier invoices- invoices of status "nw" become status "cn" when the OK button on the form is pressed                                                                                                    |
| cn   | The invoice has been entered, but can still be edited.                                                                                                    |
| fn   | The invoice has been finalised , and can no longer be edited.                                                                                                    |

# For Customer invoices

| Code | Meaning |
|------|---------|
|------|---------|

| Couc | ricaling                                                                                                    |
|------|----------------------------------------------------------------------------------------------------|
| nw   | The "customer new invoice" menu item has been chosen, but the OK or "confirm" button has not yet been pressed.                                                                                                    |
| sg   | The invoice has been created. An order from a customer has been received, and the items put<br>against the invoice are still in your store, but are no longer "available" to issue to other<br>customers. (i.e., the "available" amount for each item line has been reduced, but the<br>"quantity" amount has not). Note that if "one step confirm" is checked in the Preferences, then<br>customer invoices move straight from being status "nw" to status "cn" |
| 1    | The invoice has been confirmed by clicking the "confirm" button, which is done when the stock leaves the store. Lines that couldn't be supplied are added to the "backorder" file. The invoice can still be edited.                                                                                                    |
| fn   | The invoice has been finalised, and can no longer be edited                                                                                                    |

### **For Builds**

| Code | Meaning                                                                                                    |  |
|------|----------------------------------------------------------------------------------------------------|--|
| nw   | The build is being entered for the first time.                                                                                     |  |
| ICO  | Suggested - the raw materials are taken out of stock, but the finished product (the item to build) is not yet entered into stock." |  |
| lcn  | Confirmed - the raw materials are taken out of stock and the finished product is entered into stock                                |  |
| fn   | Finalaised - the build can no longer be edited                                                                                     |  |

Previous: Remote synchronisation Next: Budgets

From: https://docs.msupply.org.nz/ - mSupply documentation wiki

Permanent link: https://docs.msupply.org.nz/other\_stuff:transaction\_status\_codes?rev=1459307762

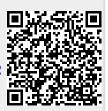

Last update: 2016/03/30 03:16